**ID EXIF Button Crack Free Registration Code**

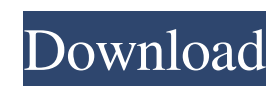

# **ID EXIF Button Crack + Keygen Full Version X64**

Provides EXIF data of images visited on the Internet. Has histograms to see which data is being accessed. Easy to use. Compatible with all versions of Internet Explorer. How To Install ID EXIF Button on your Computer: Open ID EXIF Button from your web browser and click on the download button to start the installation process. You will be asked to register the program. Complete the registration, unzip the downloaded zip file and run the EXIF Viewer installation file. You will be asked to restart your web browser. You can now enjoy reading EXIF data of the images on the visited websites.Discovering The Best Free Time Management Software Discovering The Best Free Time Management Software Time management software is the best way to manage your time. For those who are new to it, finding a time management software will be a huge help. Keep reading for some great tips about finding a time management software. Find ways to manage your time while you sleep. You could set a calendar reminder in the evening to make sure you get things done. It's not enough to just work until you pass out, but you need to work on something else as well. Make yourself a checklist. You should also organize your tasks for the week or month before you work. Creating a checklist and review it on a weekly basis helps to avoid all sorts of obstacles. Have multiple projects running at the same time. It's easy to become overwhelmed when there are many things going on at once. Have several things going at the same time to prevent from having this happen. Doing a bit of research on the internet will help you choose which of your projects are most important to you. Doing work at night will only mess you up and make you feel stressed. You will not get anything done if you sleep in your office until late. You can use a computer that is located in your living room for working. To really get more productive, don't just check off your tasks from your list. Try to add any tasks that you would like to accomplish. Keep this list somewhere so you can go back to it later. This allows you to get a lot more done, so it's well worth the time. When using a timer, put it on a different frequency depending on what you're doing. By using a timer that is set to 1 minute, you will not be able to hear it. Try to put a different timer

## **ID EXIF Button Crack +**

Keys a lot of regular keyboard shortcuts, including switching tabs, closing tabs, searching the web, and opening new tabs. If you like to use keyboard shortcuts, this plugin is for you. Keyboard shortcuts: (Shift + 1) to switch tab back to tab 1, (Shift + 2) to switch tab back to tab 2,... (Shift + 0) to switch tab back to tab 1, (Ctrl + Shift + 1) to switch tab forward to tab 1, (Ctrl + Shift + 2) to switch tab forward to tab 2,... (Ctrl + Shift + 0) to switch tab forward to tab 1, (Ctrl + Shift + 1) to switch tab forward to tab 2,... (Alt + 1) to switch tab back to tab 1, (Alt + 2) to switch tab back to tab 2,... (Alt + 0) to switch tab back to tab 1,  $(Ctrl + Alt + 1)$  to switch tab back to tab 1,  $(Ctrl + Alt + 2)$  to switch tab back to tab 2,...  $(Ctrl + Alt + 0)$  to switch tab back to tab 1, (Ctrl + Alt + 1) to switch tab back to tab 2,... Overview: KeyMacro is a browser addon that can be used to automatically perform actions on web pages. Its aim is to automate repetitive tasks, such as finding a username/password or updating usernames in a social network. Open a page and press (Shift + 1) to open the first page in tab 1, (Shift + 2) to open the second page in tab 2,... Open a page and press (Ctrl + Shift + 1) to open the first page in tab 1, (Ctrl + Shift + 2) to open the second page in tab 2,... Open a page and press (Ctrl + Shift + 0) to open the first page in tab 1, (Ctrl + Shift + 1) to open the second page in tab 2,... Open a page and press (Ctrl + Shift + 0) to open the first page in tab 1, (Ctrl + Shift + 1) to open the second page in tab 2,... Open a page and press (Ctrl + Alt + 1) to open the first page in tab 1, (Ctrl + Alt + 2) to open the second page in tab 2,... Open a page and press (Ctrl + Alt + 0) to open the first page in tab 81e310abbf

# **ID EXIF Button Full Product Key**

IDS EXIF Button is a browser addon that can be integrated with Internet Explorer to show you the EXIF information of any pictures visited on the web. It also shows histograms. It's a pretty old project that's no longer being developed. However, it's free and easy to use. Out tests have shown that it's still compatible with newer versions of Internet Explorer. microvasculature of the mouse epididymis. The microvasculature of the mouse epididymis was examined using scanning electron microscopy of vascular corrosion casts. Anterior caput epididymis was perfusion fixed and cast using a modified Plastizote and photographic gelatin resin mix. Blood supply to the caput epididymis is derived from the efferent branch of the superior vesical artery. No vascular supply is seen to the corpus epididymis. The vasculature of the cauda epididymis appears to be derived from several major arterial branches. The vascularity of each segment shows considerable variation.Activities of [18F]FES in humans: evidence of the existence of both 3- and 2-fluoroetoxybenzyl (3-F, 2-F) derivatives of the phenol metabolite of etoposide. Activities of a single dose of [18F]FES

(2-fluoro-2-[18F]fluoro-3-ethoxymethylene-4-oxo-4-phenylbutyrate) in humans have been determined by positron emission tomography (PET) studies of its plasma and urinary elimination. [18F]FES was synthesized from etoposide (4'-[18F]fluoro-4-beta-D-arabinofuranosylcytosine) and characterized by high-performance liquid chromatography (HPLC), radio-TLC and radio-HPLC. The PET studies were performed in healthy volunteers by measuring the total counts in the blood pool. The radiochemical purities were over 97% and the specific activities in the blood pool ranged from 0.7 to 1.0 Ci/mumol at the end of synthesis. The radiochemical purity of [18F]FES was greater than 99% in human plasma at 60 and 120 min after intravenous injection

#### **What's New in the ID EXIF Button?**

ID EXIF Button is a browser addon that can be integrated with Internet Explorer to show you the EXIF information of any pictures visited on the web. It also shows histograms. It's a pretty old project that's no longer being developed. However, it's free and easy to use. Out tests have shown that it's still compatible with newer versions of Internet Explorer. View EXIF of images on visited websites EXIF represents the metadata of JPG, PNG or RAW images obtained from digital cameras. This metadata includes details about the time and place when and where the photos were taken, along with technical specs about the camera make and model, photo resolution, original orientation, exposure, aperture, shutter speed, digitization data, and so on. To make things clear, ID EXIF Button works only with Internet Explorer since there are no counterparts made for Google Chrome, Mozilla Chrome, Opera, Safari, Vivaldi or other web browsers. Once installed, you can head over the addons panel of Internet Explorer to activate ID EXIF Button. Works only with Internet Explorer It is displayed in a bar right below the tabs, shown on the upper part of the screen. When you visit any website that contains one or more digital photos, you can click on the browser extension's button to see if they include any EXIF data. Separate entries are displayed for each photo, and all images are neatly structured in a list. This is where ID EXIF Button's functionality ends. It's only an EXIF viewer since it doesn't have options implemented for editing or deleting the metadata. Although it hasn't received updates for a pretty long time, ID EXIF Button worked smoothly during its runtime in our evaluation, showing no compatibility errors with modern implementations of Internet Explorer. However, some people might be put off by the fact that there are no EXIF editing options available. Size: Google Chrome Mozilla Firefox Opera Safari Internet Explorer Vivaldi Microsoft Edge Paid Link:

# **System Requirements For ID EXIF Button:**

Minimum: OS: Windows 7 SP1 (32-bit or 64-bit version) Processor: Intel Core 2 Duo 2.4GHz Memory: 2 GB RAM Graphics: DirectX 9.0 compatible DirectX: Version 9.0 compatible Recommended: Processor: Intel Core 2 Quad Q9550 @ 2.66GHz Memory: 4 GB RAM Direct

<http://golfsimcourses.com/wp-content/uploads/2022/06/valona.pdf> <http://rayca-app.ir/wp-content/uploads/2022/06/FolderMill.pdf> <http://ticketguatemala.com/wp-content/uploads/2022/06/fulsai.pdf> <https://sciencetrail.com/wp-content/uploads/2022/06/elazdayr.pdf> [https://savetrees.ru/wp-content/uploads/2022/06/chat\\_translator\\_for\\_msn.pdf](https://savetrees.ru/wp-content/uploads/2022/06/chat_translator_for_msn.pdf) <https://twhealthcare.info/wp-content/uploads/2022/06/kaejany.pdf> <https://www.lawlifear.com/wp-content/uploads/2022/06/varamer.pdf> [https://krasnograd.news/wp-content/uploads/2022/06/Abstract\\_Dance\\_Screensaver.pdf](https://krasnograd.news/wp-content/uploads/2022/06/Abstract_Dance_Screensaver.pdf) <https://unlimitedlinks.nl/wp-content/uploads/2022/06/astrun.pdf> <https://volektravel.com/wp-content/uploads/2022/06/TinyWeb.pdf>